#### Descubre en este artículo el programa Scid para sistemas operativos Linux. **Introducc**

# **ión**

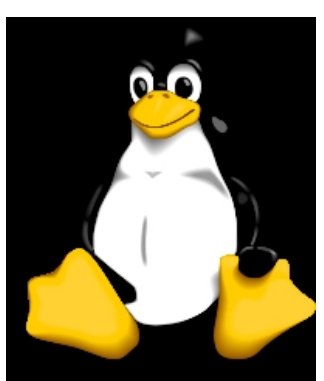

En un anterior artículo se explicó la forma de practicar ajedrez con el programa gratuito **Arena**  que funciona bajo los sistemas operativos *Windows* 

de

*Microsoft*

#### . Acceder al artículo de Ajedrez gratuito en Windows

En este se va a comentar el uso del programa **Scid** para sistemas operativos *Linux*. Las alternativas para practicar el ajedrez bajo el sistema operativo libre y gratuito Linux son mucho [menores que para los sistemas Windows, pero para](http://observatorio.cnice.mec.es/modules.php?op=modload&name=News&file=article&sid=712) aquellos usuarios que usen Linux existen algunos programas que les ayudarán con su afición a este deporte, juego y ciencia.

# **SCID**

#### **Scad**

 $\overline{a}$ Es un programa de licencia libre y, por tanto, es gratuito. En un principio se desarrolló para gestionar colecciones de partidas de ajedrez pero ha incorporado otras muchas opciones. Scid son las siglas de *"Shane's Chess Information Database"*

Web oficial del programa Scid de ajedrez

Durante varios años su desarrollo estuvo parado, pero en Septiembre de 2009 se publicó una nueva versión que es con la que se va a desarrollar este artículo. **Características**

 - Funciona bajo múltiples sistemas operativos: MS-Windows, Linux y Mac OS. Por lo tanto es una muy buena alternativa porque podemos instalarla en casi cualquier máquina. Incluso tiene una versión para teléfonos móviles.

 - Su licencia es libre, por lo que es gratuito y, además, podemos instalarlo, **copiarlo y distribuirlo**

entre nuestros amigos sin restricción alguna tantas veces como queramos.

- Está traducido al español
- Gestiona bases de datos de partidas de ajedrez en formato **PGN**
- Permite incorporar motores de juego para jugar contra el ordenador o analizar partidas.

Es compatible con módulos *UCI* y *WinBoard.*

- Es posible conectarse a servidores de juego en Internet.
- Maneja libros de aperturas
- Maneja tablas de finales

 - Permite publicar partidas de ajedrez en Internet para su reproducción con un visor *online*  hecho en

*javascript*

, sin

*flash* 

ni

*java*

, por lo que se pueden ver en cualquier dispositivo, incluidos los teléfonos móviles.

# **Instalación**

 Si hay algo difícil en Linux, es instalar aplicaciones, sobretodo si estas no han sido *empaquet adas* para

su distribución.

En este apartado se verá como instalar *Scid 4.0* en *OpenSUSE* y al final del artículo se puede ver cómo instalar el programa en otras distribuciones con otros métodos de instalación.

Para la instalación usaremos las estupendas herramientas *online* que esta distribución pone a disposición de los usuarios.

Entramos con el navegador en la *web oficial de openSUSE en español* .

Y pulsamos en *Get Software* en el menú de la izquierda

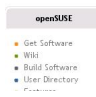

y en la página a la que accedemos pulsamos en Buscar software

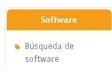

Nos sale un cuadro de búsqueda en el que ponemos *scid,* y nos salen las diferentes versiones

Escrito por Pedro Salazar Jueves, 14 de Enero de 2010 15:08

del programa en los distintos repositorios o colecciones de software que tienen, hay que buscar la versión 4.0 que es del año 2009, y sale algo así

home:snwint/openSUSE\_11.1 ecid **Sciolary experiments and different searches, such as for particular<br>players, a certain opening position, material searches, and<br>pattern<br>searches<br>fanced<br>fanced** Descarga manual del paquete In al proyecto OBS 1586 scid-4.0-160.1.1586.rpm<br>src scid-4.0-160.1.src.rpm<br>x86\_64 scid-4.0-160.1.x86\_64.rpm

Pulsamos en el botón *1-Click Install* de esta versión y arrancará la instalación del programa. Aceptamos los mensajes y con la clave del administrador, conocido en el mundo Unix/Linux como *root*, se lanza el *yast* para instalar la aplicación

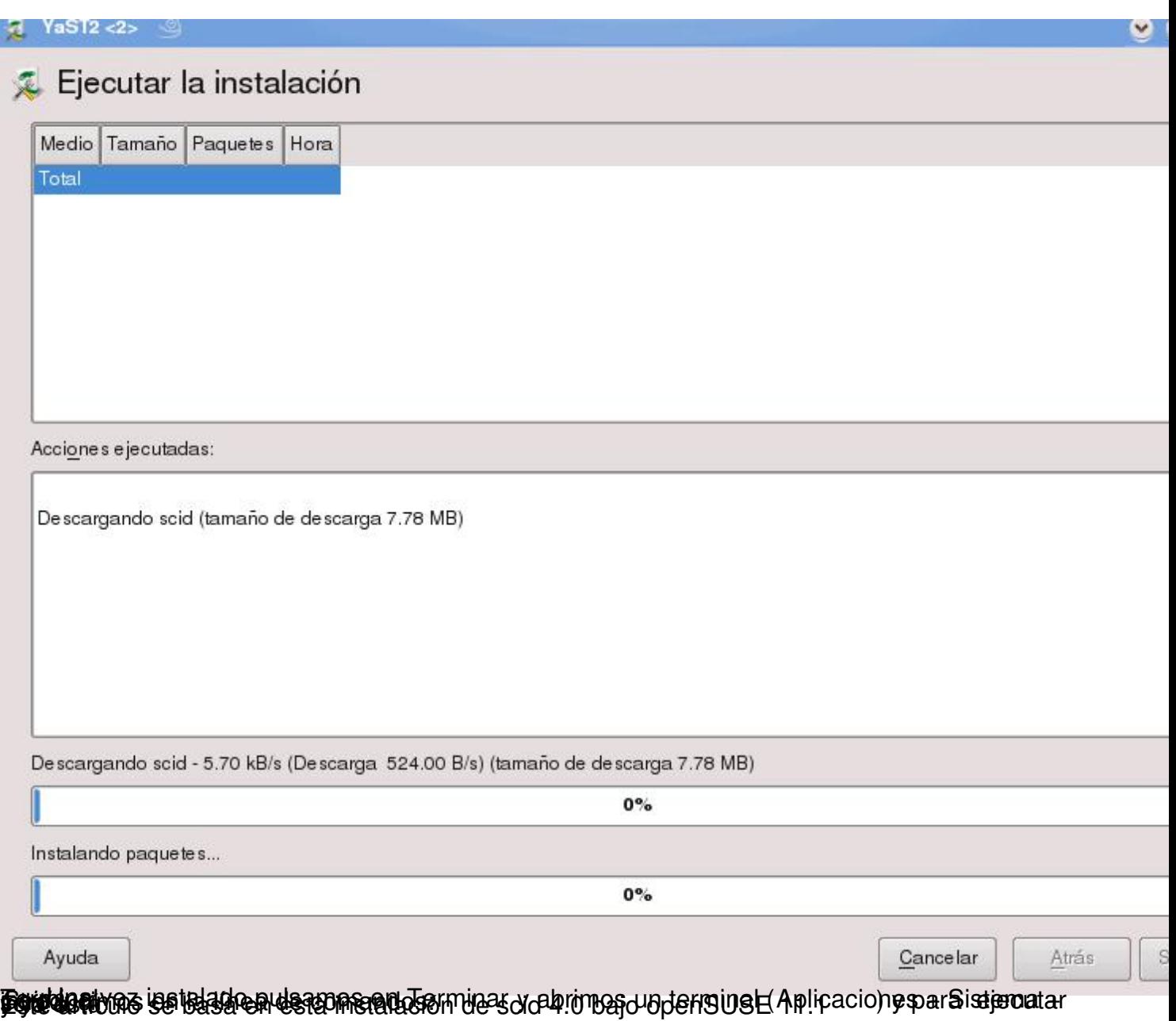

Escrito por Pedro Salazar Jueves, 14 de Enero de 2010 15:08

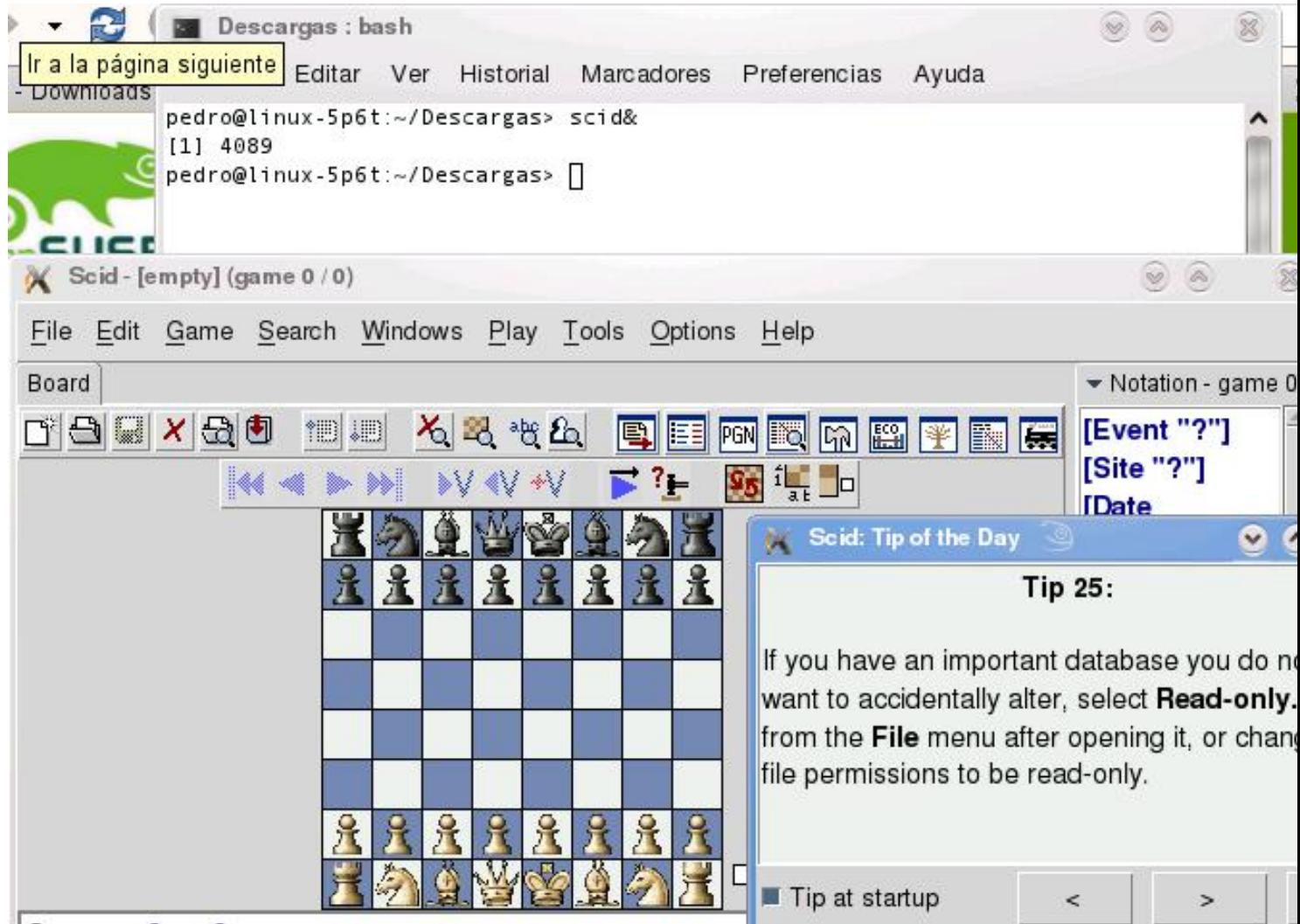

Barotnien se puede crear in acceso directo en su escritorio, de la siguiente manera:

Escrito por Pedro Salazar Jueves, 14 de Enero de 2010 15:08

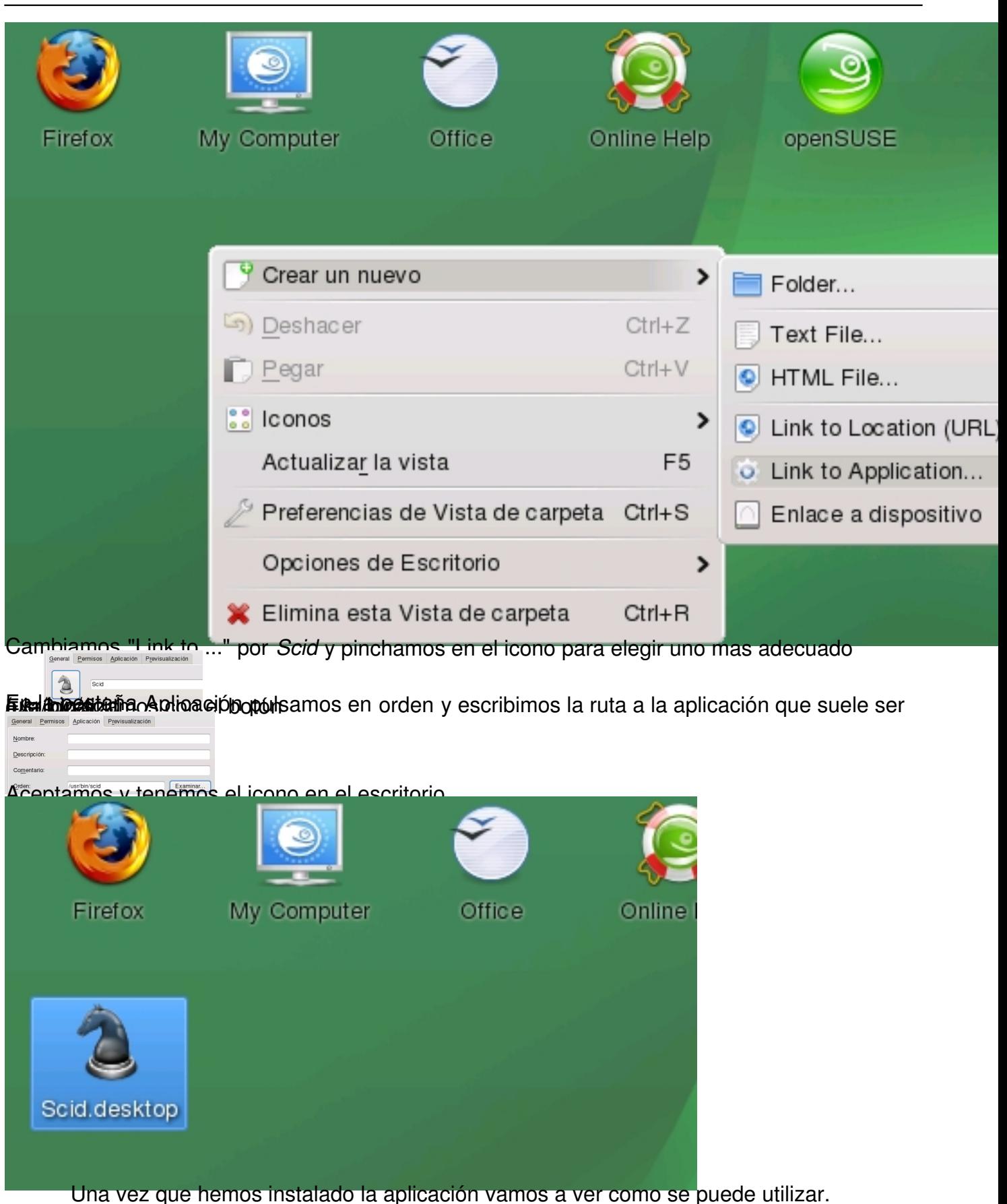

# **Uso del programa**

Escrito por Pedro Salazar Jueves, 14 de Enero de 2010 15:08

Lo primero que observamos es que el programa está en inglés.

# **Scid en castellano**

Para configurar la aplicación en castellano tenemos que seguir estos pasos: Pulsamos en el menú Options + Language + Español

Escrito por Pedro Salazar Jueves, 14 de Enero de 2010 15:08

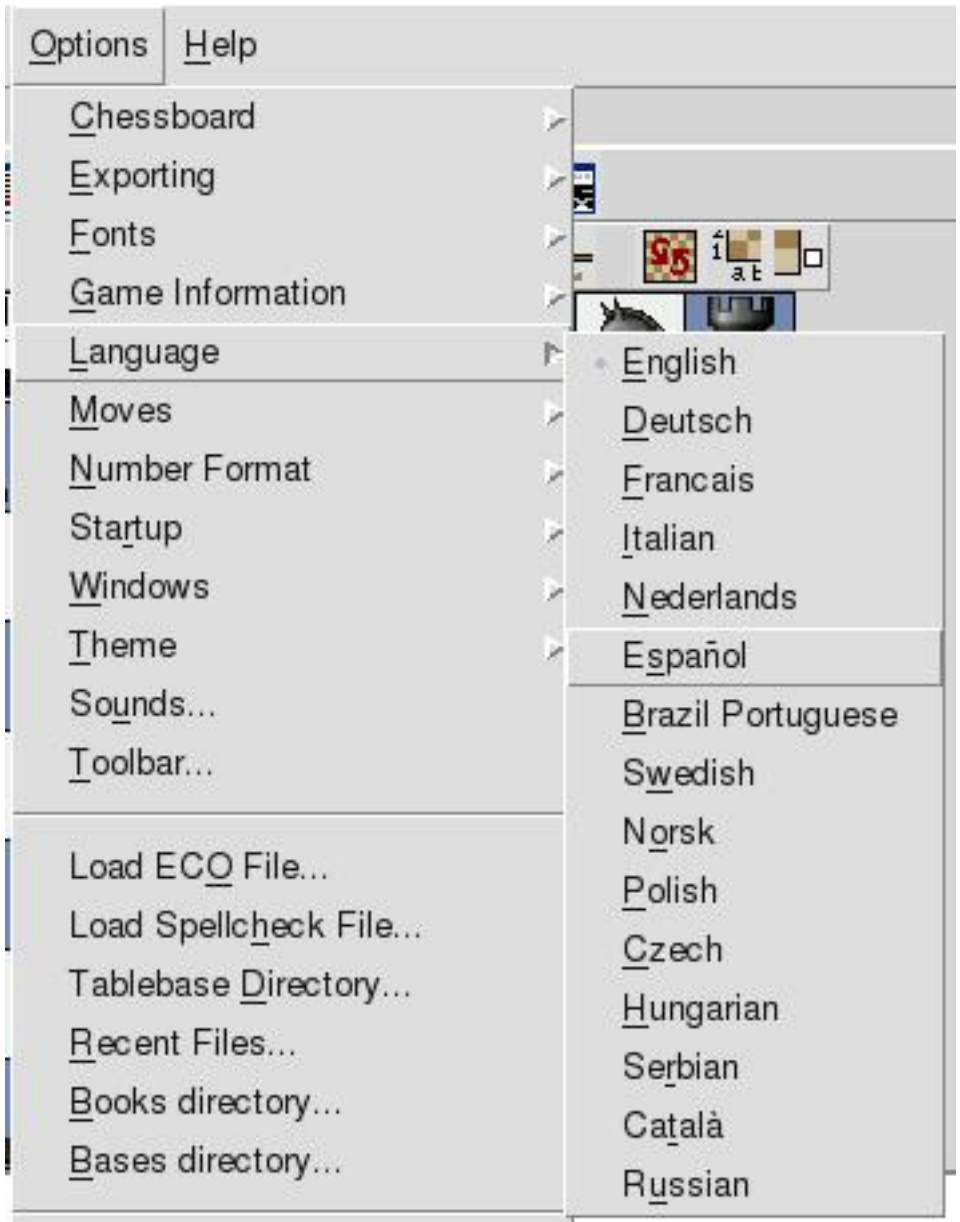

Save Options

Auto-Save Options on Exit

tene **Raus el programa con los miguas y cuadros de diálogo en español.** Pave Options, y ya **Bases de datos de partidas** 

La verdadera utilidad de este programa es la gestión de bases de datos de partidas de ajedrez. *Scid* maneja dos tipos de bases de datos:

- Su propio formato .si4

 - Formato estándar **.pgn,** que es el que yo os recomiendo ya que es como se publican la mayoría de las colecciones de partidas.

Escrito por Pedro Salazar

Por ejemplo, os podéis bajar las partidas del último campeonato del mundo: Partidas de Ajedrez Anand - Kramnik 2008

Una vez descargado, abrimos el archivo desde el menú o desde el icono de la carpeta y veremos como carga la primera partida de la base de datos

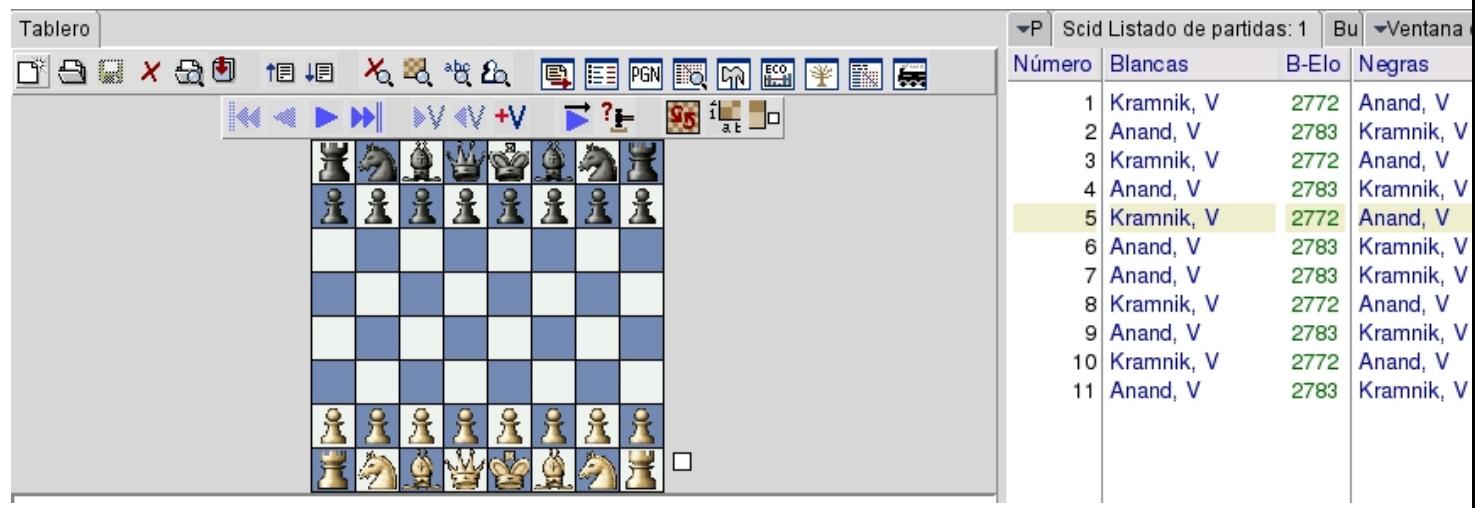

Encima del tablero tenemos varios iconos que nos permiten:

- Ver las jugadas.
- Ver listado de partidas
- Lanzar el motor de juego para analizar
- Ir de una partida a otra
- Movernos por las partidas
- Buscar partidas por distintos criterios
- Buscar aperturas por código *ECO*

Para ver que hace cada icono basta pasar por encima del mismo con el puntero del ratón y fijarnos en la barra de estado bajo el tablero donde aparece una breve descripción.

#### **Publicar partidas en Internet**

Escrito por Pedro Salazar

Una de las utilidades que más me gustan de Scid es la posibilidad de exportar una colección de partidas a páginas web. Con ello, podremos publicar las partidas y los comentarios de las mismas en una web para que se puedan reproducir sin la necesidad de *flash* ni de *java.* Cualquier dispositivo con un navegador web instalado puede visualizar las partidas con sus variantes y sus comentarios.

Al exportar las partidas se generan unos archivos **html** que tienen un *visor o*l *nline* de las partidas.

Lo mejor es ver un ejemplo :

- Cargamos una base de datos en Scid. Descargar partidas comentadas de León 2009
- Pulsamos en el menú Herramientas + Exportar Todas las partidas filtradas
- Elegimos Exportar Filtro a un archivo HTML y Javascript

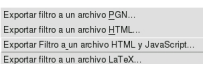

 - Le damos un nombre cualquiera, por ejemplo *leon2009*, sin extensión, y lo guardamos en una carpeta

 - Vamos a dicha carpeta y vemos que ha creado tantos archivos *html* como partidas tuviese nuestra colección

 - ¡Atención! **error** en esta versión de Scid para Linux, faltan la carpeta y archivos situados en esta carpeta */usr/share/scid/html*

- Si los copiamos a la carpeta en la que hemos exportado las partidas todo irá bien.

Abrimos el primer archivo y desde ese podemos ver cualquier partida gracias a la lista desplegable bajo el tablero

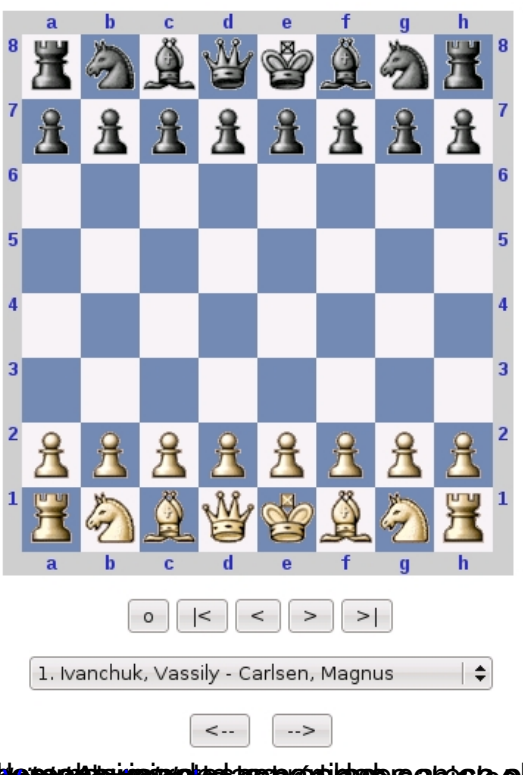

#### Ivanchuk, Vassily - Carlsen, Magnus Final [B76]  $[2009.06.07]$

Vassily Ivanchuk y Magnus Carlsen protagonizan la final del XXII Torneo Magistral C León: el futuro del ajedrez que encarna mejor que nadie el GM noruego de 18 años, enfrenta a un jugador, que a sus cuarenta años, lleva más de veinte maravillando a con sus partidas. Ivanchuk, campeón en León en 2008 y Campeón del Mundo de B 2007, es, quizás con Anand, el mejor jugador del mundo en partidas a ritmos rápid Carlsen se ha enfrentado doce veces en esta clase de encuentros y el resultado le 3 victorias, 8 empates y una sola derrota. Carlsen por su parte aventaja al ucranian partidas disputadas a ritmo clásico por cuatro victorias a dos y diez empates. 1.e4 2. Cf3 d6 3. d4 cxd4 4. Cxd4 Cf6 5. Cc3 g6 6. Ae3 Ag7 7. f3 Cc6 8. Dd2 0-0 La Vi dragón de la siciliana era muy posible en esta primera partida ya que Carlsen la emp últimamente con frecuencia. 9.0-0-0 9.Ac4 es la otra gran posibilidad, evitando la negro en la partida. 9. ... d5 10. exd5

[Le habian jugado anteriormente a Magnus: 10. De1 e5 11. Cxc6 bxc6 12. exd5 13. Ag5 Ae6 14. Ac4 Dc7 15. Ax f6 dxc4 16. Axg7 Rxg7 17. Cd5 Axd5 18. Txd5 Tf 19. Dc3 Rg8 20. Da5 De7 21. Te1 Dh4 22. Tdxe5 Txe5 23. Dxe5 Td8 24. h3 c3 25. Dg5+ 26. f4 Dxg2 27. b3 Con mucha ventaja de las blancas, aunque Carlsen aguan las tablas en 65 jugadas. Leko, P (2741) - Carlsen, M (2765) Miskolc 2008. ]

Cxd5 11. Cxc6 bxc6 12. Ad4 Axd4 13. Dxd4 Db6 14. Ca4 Dc7 [14. ... Da5 15.b3 Dc7 16.h4 h5 17. Te1 Cb6 18. Cc3 Td8 19. De5 Dd6 20. 21. Aa6 Dxe5 22. Txe5 Td2 23. Te2 Tad8 con clara igualdad 1/2-1/2 Leko,P (2747)-Radjabov, T (2751) Elista 2008. ]

#### **de terminister by the second of the formal index contribute of the second of the second of the second of the f**<br>Jugar una partida í Ì

 Aunque esta aplicación no está diseñada para jugar contra el ordenador sino para gestionar [bases de datos](http://www.pedroyrosa.es/ajedrez2/html/2009/leon2009/p5_1.html) de partidas, es posible enfrentarse a la máquina. Para ello vamos al menú Ju gar + Partida seria y ...

Veremos un **nuevo mensaje de error**, en inglés, que nos indica que no hay ningún motor *UCI* instalado. Este es el aspecto que más problemas va a traer a los usuarios de Linux, ya que la mayoría de los motores ("

*engines*

") funcionan sólo en Windows.

De hecho los dos *engines UCI* gratuitos mas potentes para Linux, **Toga II y Phalanx**, fallan al intentar jugar contra ellos. Posiblemente sea un

*bug*

o error de esta versión de Scid para Linux.

Para ver cómo instalar un motor *UCI* en *Scid* pulsa en Instalando el motor phalanx

Para poder **jugar contra la máquina** podemos hacerlo [de otra forma.](http://observatorio.cnice.mec.es/modules.php?op=modload&name=Submit_News&file=index#Instalando_Phalanx)

Pulsamos en el menú Partida + Partida nueva y lanzamos el motor desde el menú o desde el icono

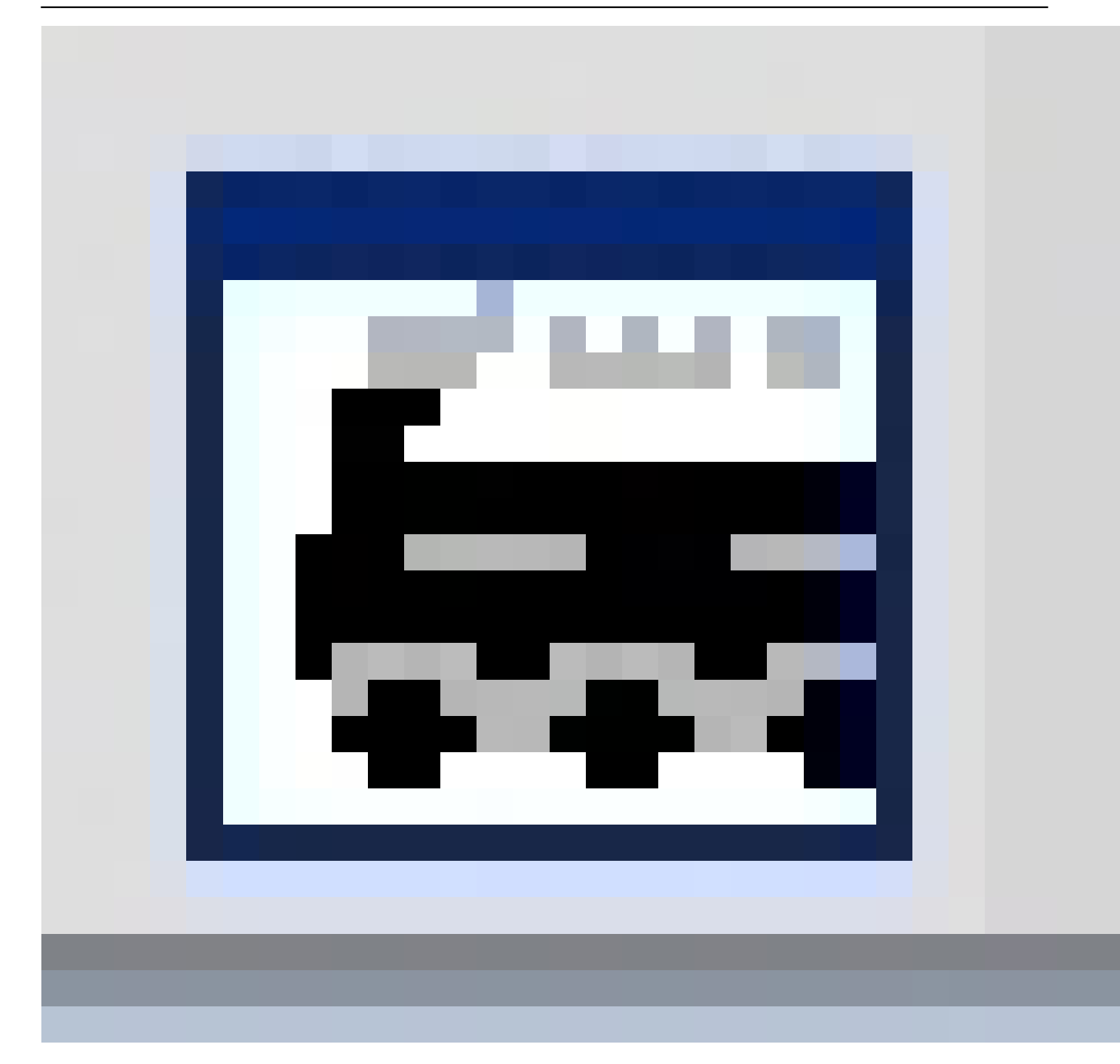

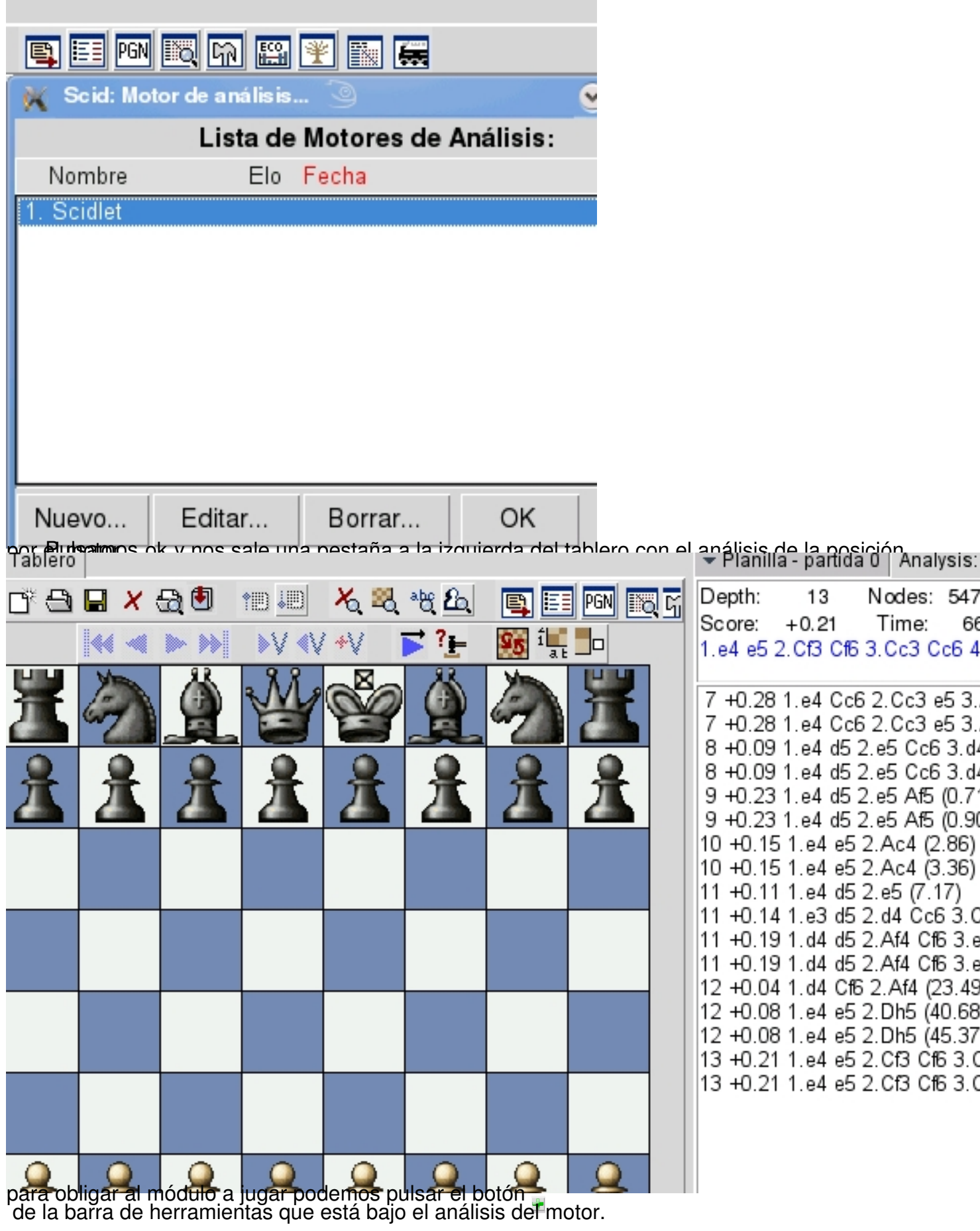

# **tuajai giuojuta tehnoa toeray esaben nega ajoon paradicula valgi ole ena koostilouud on tehnoa organisay en sa**<br>Jugar por Internet

Para jugar una partida en Internet, en el servidor *FICS,* que es gratuito y con múltiples opciones, pulsamos en el menú versiones en el menú versiones en el menú versiones en el menú versiones en el m Jugar en Internet y configuramos nuestros datos para entrar en este servidor.

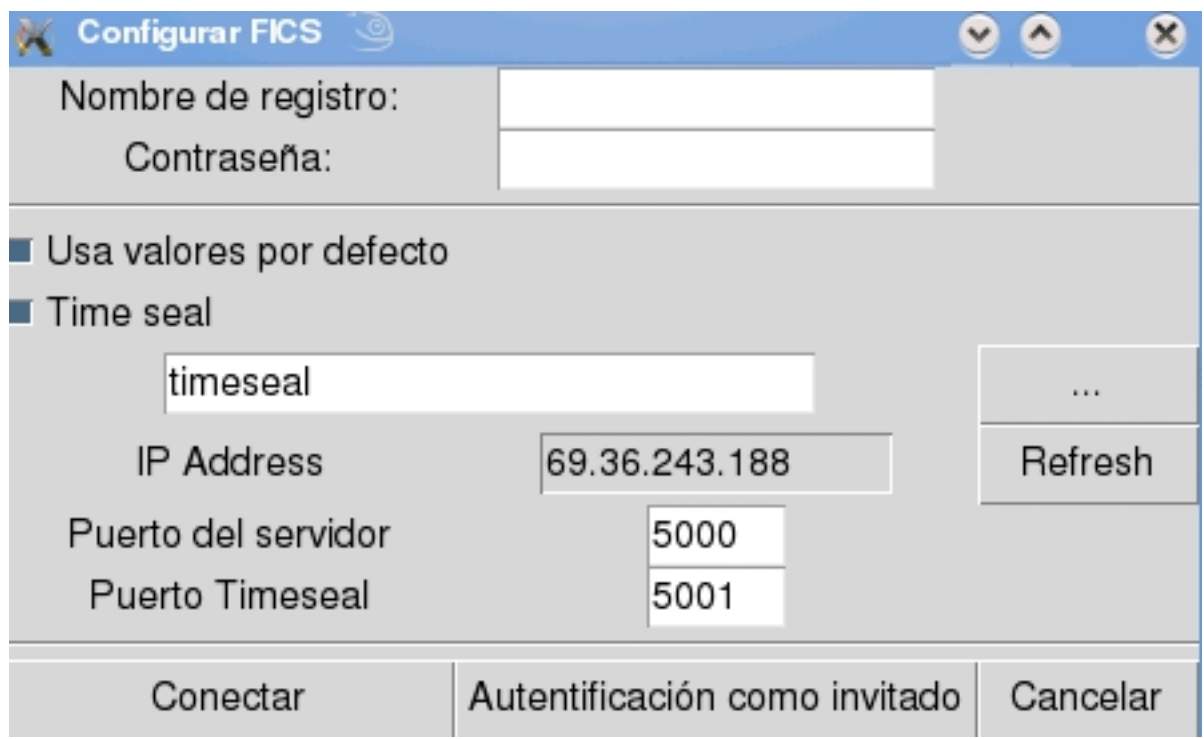

Escribimos nuestro nombre de usuario y nuestra clave de acceso y pulsamos conectar *Nota:* Para darse de alta en este servidor acceder a Registro en FICS . Si tienes problemas al intentar conectar desactiva el *timeseal* y prueba de nuevo

Una vez conectado tenemos una nueva pestaña con el *FICS*[, que a su](http://www.freechess.org/cgi-bin/Register/FICS_register.cgi?Language=English) vez tiene otras pestañas, en el panel de la derecha

Escrito por Pedro Salazar Jueves, 14 de Enero de 2010 15:08

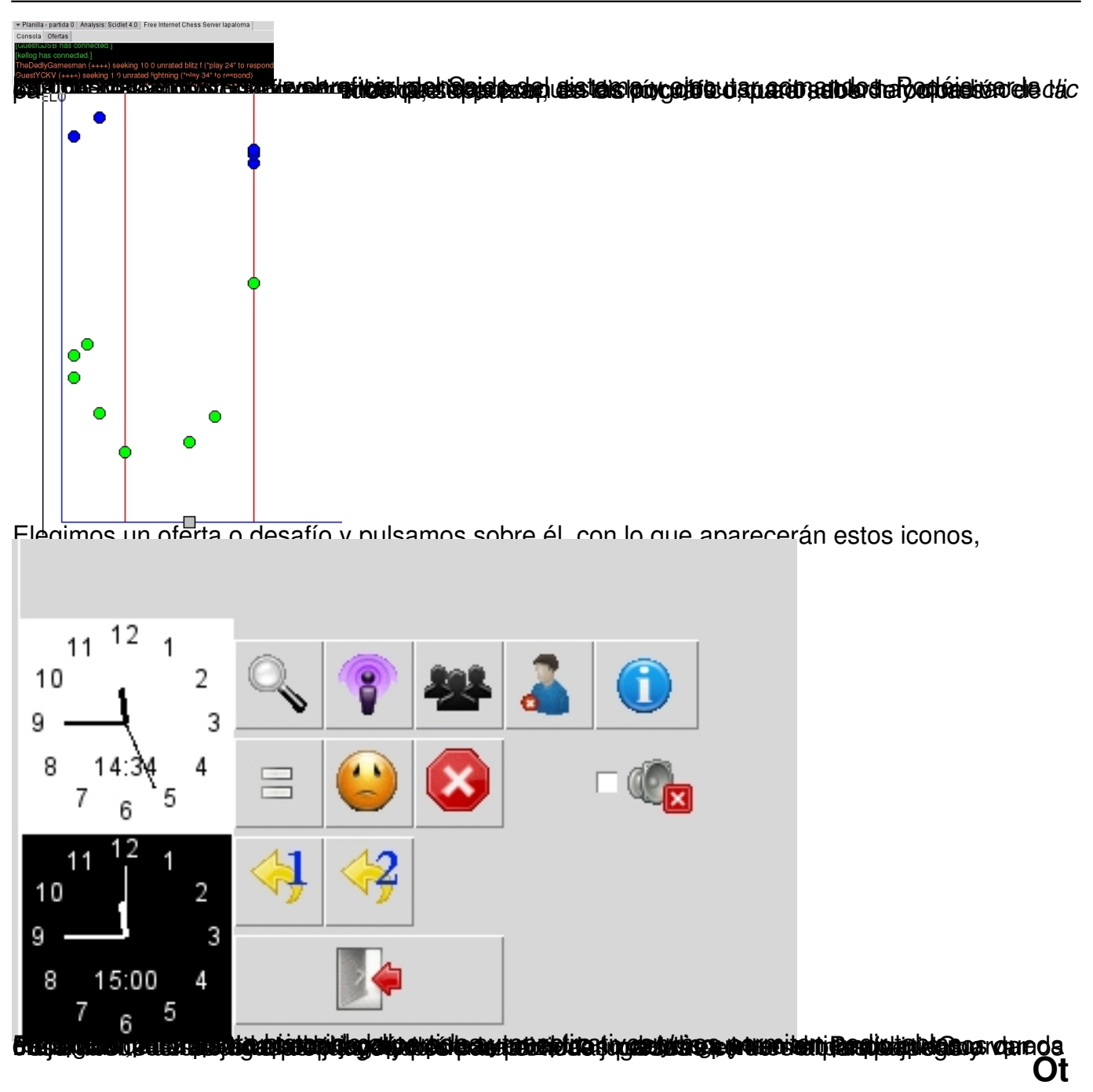

# **ras instalaciones**

Para instalar el programa Scid debemos descargar la versión adecuada a nuestro sistema operativo y es recomendable hacerlo desde su web oficial. La versión en la que se basa este artículo es la *4.0 de Septiembre de 2009*. Existen varias formas de instalar *Scid:*

- Que venga ya instalada en la distribución  $\square$
- Ejecutar el comando sudo apt-get install scid, en aquellas distribuciones derivadas de *De*

#### *bian,*

como por ejemplo la famosa

#### *Ubuntu.*

El único problema de este método es que instalará la versión que figura en los repositorios configurados, que no suele ser la última disponible.

- Descargar el archivo de la web oficial. Descargar Scid

 - Si elegimos el archivo para Unix/Linux con extensión *.tar.bz2* tenemos que compilar dicho archivo para ello:

Extraemos su contenido en una carpeta.

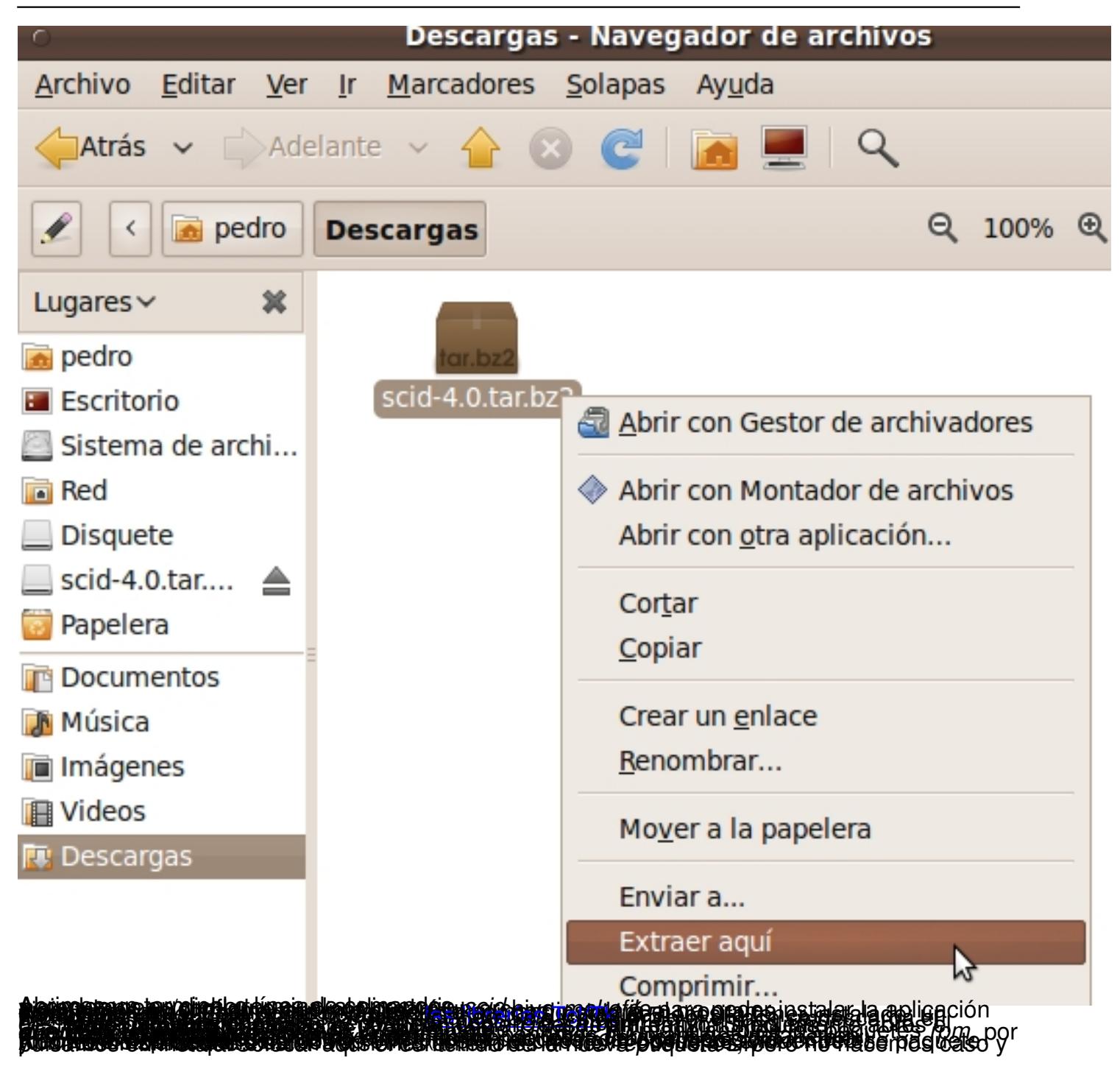

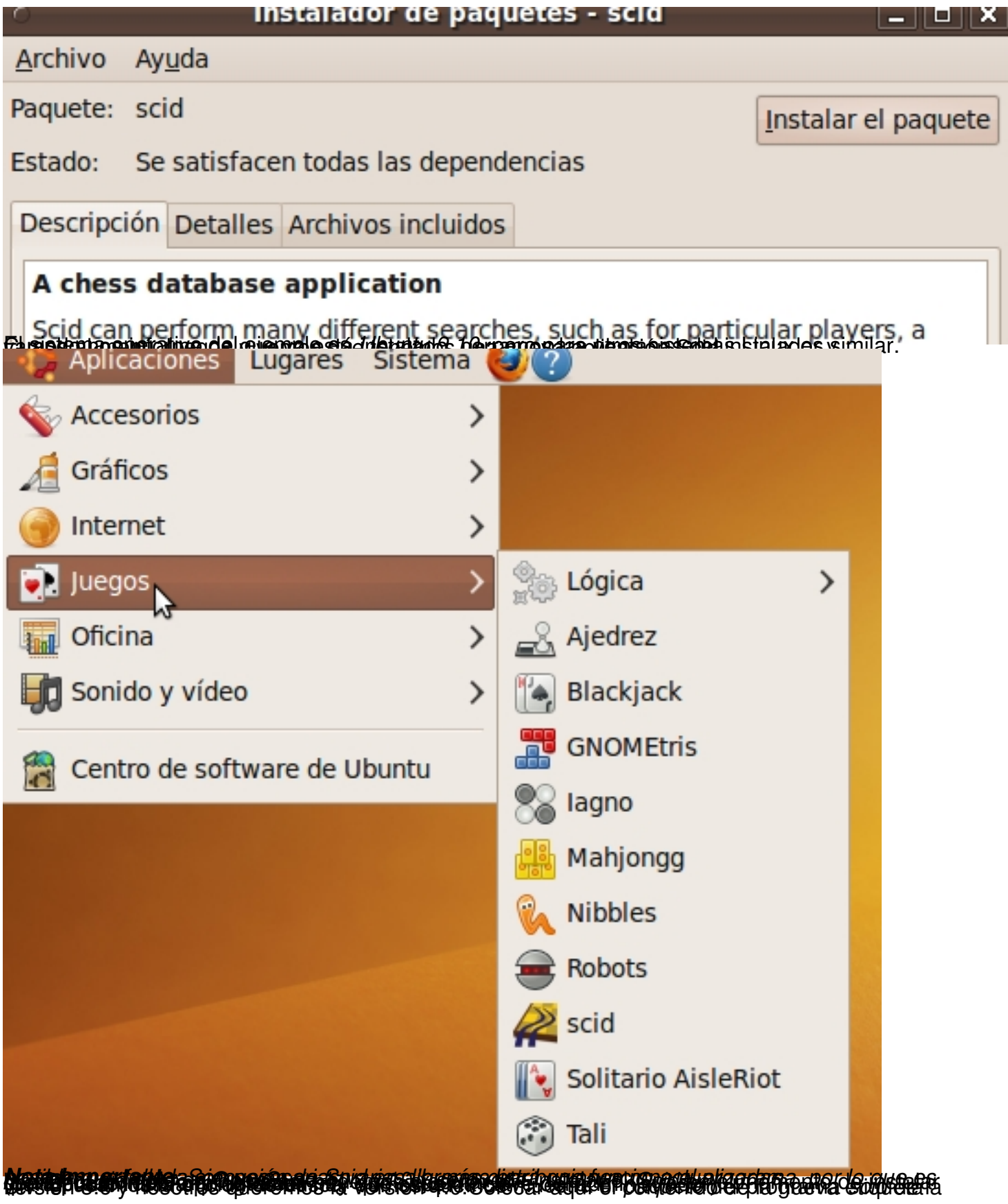

Escrito por Pedro Salazar Jueves, 14 de Enero de 2010 15:08

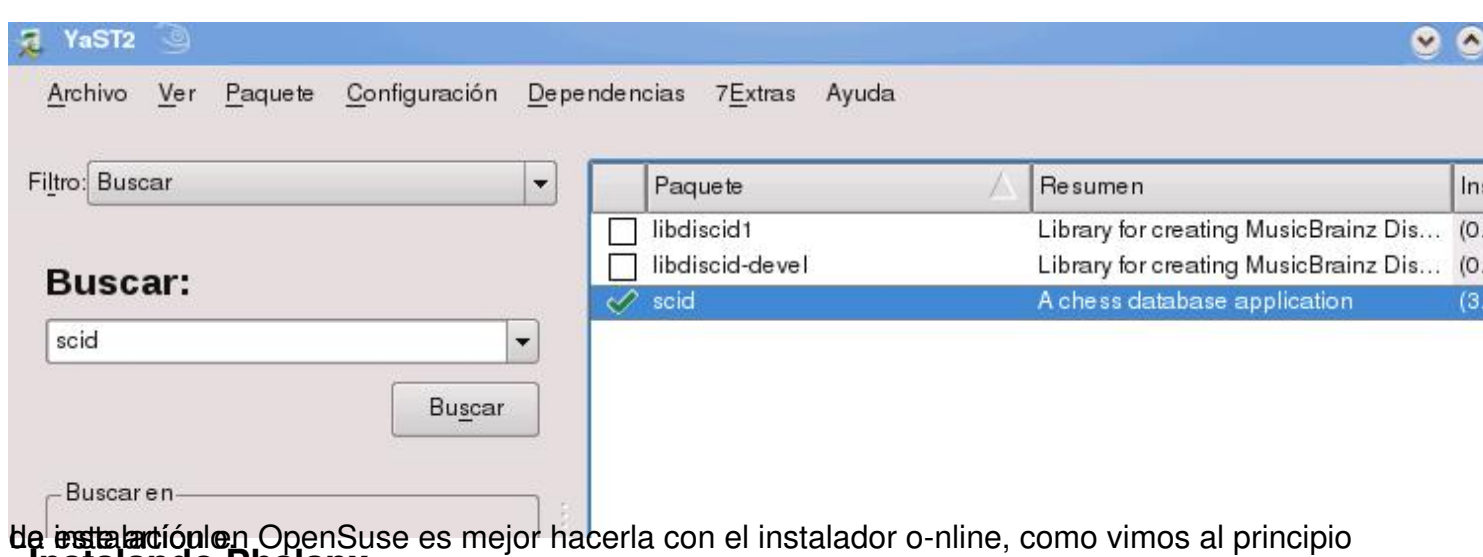

#### La instalación en OpenSuse es mejor hacerla con el instalador online, como vimos al principio de este artículo. **Instalando Phalanx**

Vamos a ver *cómo instalar un Motor UCI para jugar* partidas contra el ordenador.

Siguiendo el procedimiento que se ha explicado para instalar Scid, instalamos la aplicación **pha lanx**

desde el instalador o-nline

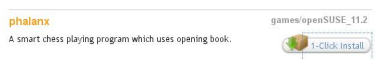

 Nota: para otras distribuciones ver detalles de instalación más abajo. Una vez instalado pasamos al siguiente punto.

## **Añadir motor de juego**

Para añadir el nuevo motor o *engine* al programa Scid y que este pueda utilizarlo como motor de juego o de análisis de partidas:

Pulsamos en herramientas + Motor de análisis y en la ventana emergente en Nuevo

Escrito por Pedro Salazar Jueves, 14 de Enero de 2010 15:08

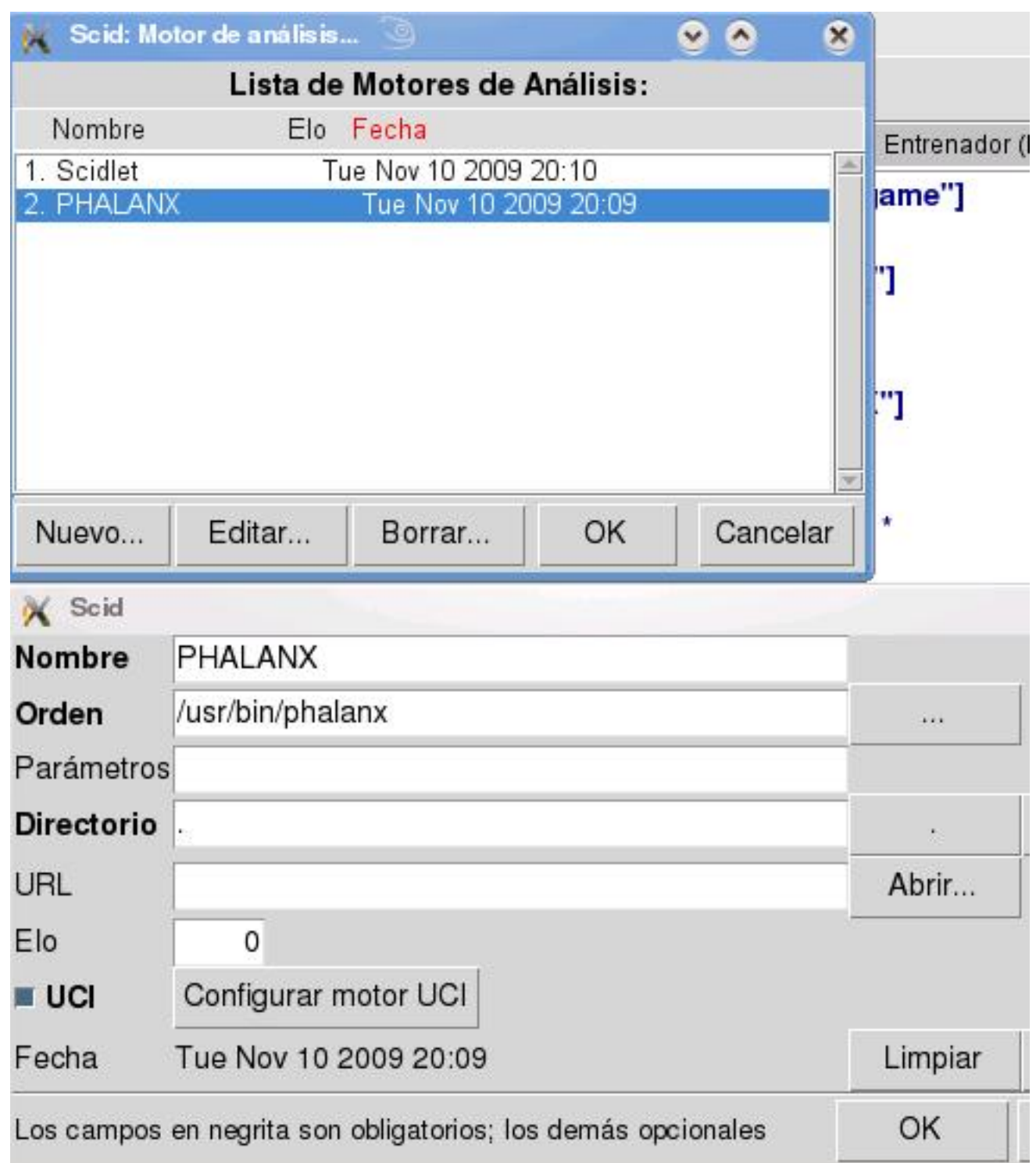

Rellenamos los campos de la siguiente manera:

Nombre: *PHALANX*, podemos ponerle el nombre que queramos pero es recomendable poner este para que se activen ciertas opciones del programa

Orden: */usr/bin/phalanx*, es el directorio en el que se instala el motor

Directorio: .

Pulsamos OK

Pulsamos Ok y veremos una nueva pestaña con el motor.

Cerramos *Scid* para que se configure bien, también podemos pulsar Opciones + Guardar

Escrito por Pedro Salazar Jueves, 14 de Enero de 2010 15:08

#### Opciones .

Iniciamos de nuevo *Scid,* pulsamos en Jugar + Partida seria y debería salir una pantalla como esta

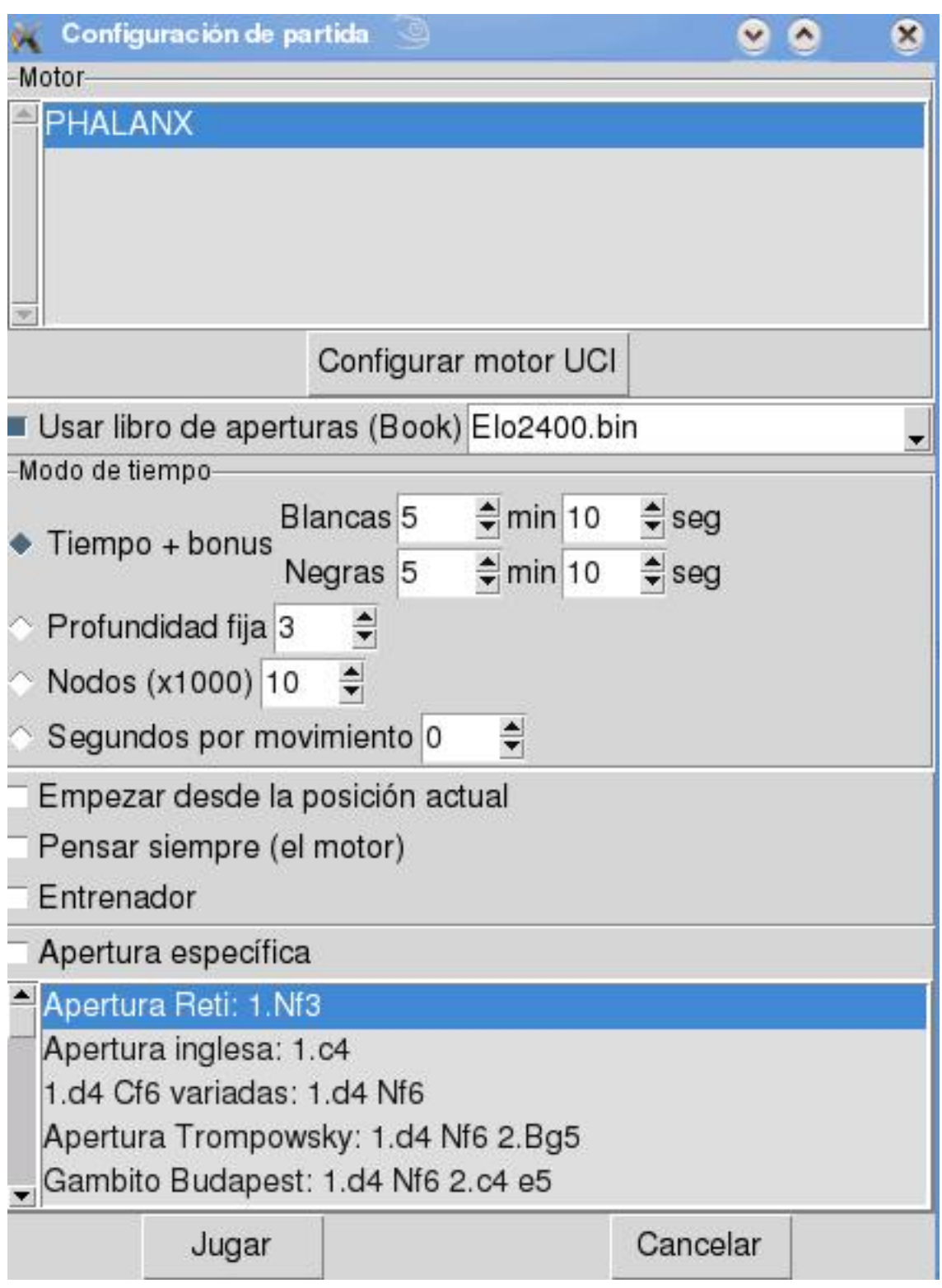

Escrito por Pedro Salazar

en la que podemos definir los parámetros de juego del motor, como el libro de aperturas, el tiempo de la partida, o si queremos practicar con una apertura en concreto.

Teóricamente pulsamos en Jugar y ya está, pero repito que realmente no me ha funcionado en esta versión, la *4.0 de Scid*.

Con esto hemos visto el programa Scid, en mi opinión la mejor alternativa en el mundo Linux a los programas Windows que gestionan bases de datos de partidas de ajedrez.

# **Enlaces relacionados con el artículo**

- Web oficial del programa Scid

 - Listado de recursos sobre programas de ajedrez que funcionan en el sistema operativo Linux

 - Descarga de co[lecciones de pa](http://scid.sourceforge.net/)rtidas de ajedrez en formato **PGN** de los campeonatos del m[undo](http://en.opensuse.org/Chess) del segundo del segundo de la contrada de la contrada de la contrada de la contrada de la contrada d

los mejores torneos [del año y d](http://www.pedroyrosa.es/ajedrez2/partidas-ajedrez-pgn/#campeones)e los mejores jugadores de la historia

- Jugar partidas de ajedrez o-nline con otros jugadores del cualquier parte del mundo con *[ranking](http://www.pedroyrosa.es/ajedrez2/partidas-ajedrez-pgn/#campeones)*

y de forma gratuita